# Objectives

- Review
- Lab 1
  - Linux practice
  - Programming practice
    - Print statements
    - Numeric operations, assignments
    - Input

### Lab O Feedback

- Overall, did well
  - Lost points because didn't check work
    - E.g., broken Web page links, not including required text
  - > Generally, lab grades should be high
- Interesting article links!
  - Consider reviewing for extra credit
- Sakai extra credit Easter egg
  - Great fun facts!

### Lab O Feedback

- If there were any issues with your web page, go back and fix them first.
  - We can help!
  - Goal: Make sure you're set up for the semester

### Lab 1: Linux Practice

- Review your notes, handouts from last lab
- Setting up directories
  - Make the directory, copy files
- Note: terminal tells you which directory you're in

```
X sprenkle@perlman:~/public_html/cs111/examples/02-fundamentals
08-intro00/
                       ZD=define classes/
                       26-define_classes3/
09-oo anim/
10-conditionals/
                       27-design_classes/
11-conditionals2/
                       28-search/
12-strings/
                       29-search2/
13-strings/
                       1ab07/
14-stringformat/
                       lab10/
15-datarep/
                       lab11/
16-lists/
                       1ab2/
17-files/
                       1ab9/
18-files2/
sprenkle@perlman examples$ cd 02-fundamentals/
sprenkle@perlman 02-fundamentals$ ls
arith_and_assign.py first.py hello.py index.html
sprenkle@perlman 02-fundamentals$ more hello.py
# First program
# by Sara Sprenkle
print("Hello, world")
sprenkle@perlman 02-fundament
```

# Python Interpreter

- 1. Validates Python programming language expression(s)
  - Enforces Python syntax rules
  - Reports syntax errors
     Have a lot of these early on!
- 2. Executes expression(s)

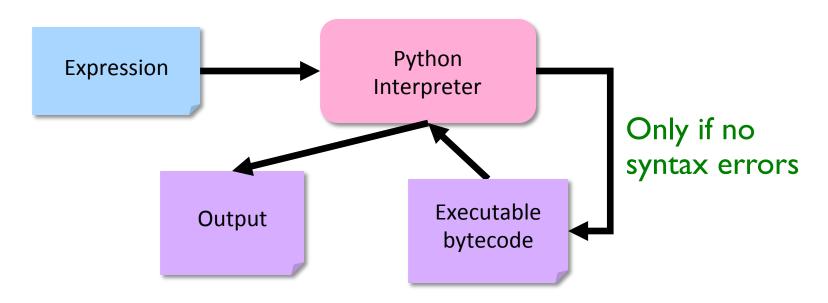

September 19, 2017 Sprenkle - CSCI111 5

# Two Modes to Execute Python Code

- Interactive: using the interpreter
  - Try out Python expressions
- Batch: execute scripts (i.e., files containing Python code)
  - What we'll write usually

# Python Interpreter: Interactive Mode Run by typing python3 in terminal

```
X sprenkle@perlman:~/courses/private
          sprenkle@perlman private$ python3
          Python 3.4.1 (default, Sep 24 2015, 20:41:10)
          [GCC 4.9.2 20150212 (Red Hat 4.9.2-6)] on linux
          Type "help", "copyright", "credits" or "license" for more information.
                             Type in the expression
Python
          >>> 1-7
displays
          ሱ⊕> "word"
                                                   Error Message:
           word'
result
          >>> word
                                                   We'll talk more later about
          Traceback (most recent call last):
            File "<stdin>", line 1, in <module>
                                                  why this is an error
          NameError: name 'word' is not defined
          >>> print 4+5
            File "<stdin>", line 1
              print 4+5
          SyntaxError: invalid syntax
          >>> print(4+5)
```

print: Special function to display output

# IDLE Development Environment

- IDLE development environment
  - Runs on top of Python interpreter
  - Command: idle3 &
    - Runs command in "background" so you can continue to use the terminal

Since our programming language is named after Monty Python, what is the development environment named after?

- Can use IDLE to
  - > Run Python in **interactive** mode
  - Write and execute scripts in batch mode

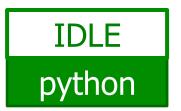

8

### **IDLE**

- IDLE first opens up a Python shell
  - > i.e., the Python interpreter in interactive mode

```
X Python 3.5.2 Shell
File Edit Shell Debug Options Window Help
Python 3.5.2 (default, Oct 14 2016, 12:54:53)
[GCC 6.2.1 20160916 (Red Hat 6.2.1-2)] on linux
Type "copyright", "credits" or "license()" for more information.
>>> 3
>>> 3+4
>>>
                                                                            Ln: 8 Col:
```

### Your Turn in Interactive Mode...

- Run idle3 or python3
- Enter the following expressions and see what Python displays:

```
> 3
> 4 * -2
> -1+5
> 2 +
> print("Hello!")
```

 If you used python3, to quit the interpreter, use Control-D

### **Batch Mode**

- Programmer types a program/script into a text editor (jEdit or IDLE).
- 2. An interpreter turns each expression into bytecode and then executes each expression

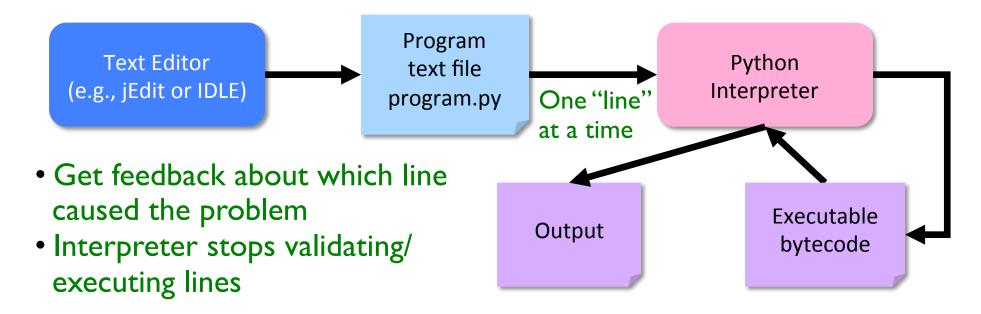

# **Example Python Script**

Text file named: hello.py

```
# Program that prints out "Hello, world!"
# by Sara Sprenkle, 09/17/2017
print("Hello, world!")
```

Print statement

- What does this program do?
  - Validate your guess by executing the program
    - Go into /csdept/courses/cs111/lab1 directory
    - python3 hello.py

# **Example Python Script**

```
# Program that prints out "Hello, world!" | Documentation print("Hello, world!")
```

- Only Hello, world! is printed out
- Python ignores everything after the "#"
  - > Known as "comments" or, collectively, as documentation

Your program should always start with a high-level description of what the program does, your name, and the date the program was written

### **IDLE**

- In IDLE, under the File menu
  - ➤ Use New File or Open, as appropriate, to open a window so that you can write your Python script.

# Recap: Executing Python

- Interactive Mode
  - > Try out expressions
  - > python3
- Batch Mode
  - Execute Python scripts
  - > python3 <pythonscript>
- IDLE combines these two modes into one integrated development environment

### Review

- How do we display output?
- What are the data types available in Python?
- How should we name variables?
- How do we assign values to variables?

### Review

- How do we get input from the user?
  - Numerical vs textual (string)
- What is our process for solving problems?
- What is the two-part verification process we need to do after we implement a program?

# Improving average2.py

Get user input!

- Keep in mind: Good development process
  - 1. "hardcode" your values
  - 2. Work on the program
  - 3. Add user input

# Another Example: Restricting User's Inputs

```
>>> x = 7
>>> yourVal = input("My val is: ")
My val is: x
>>> print(yourVal)
x
```

# Another Example: Restricting User's Inputs

```
>>> x = 7
>>> yourVal = input("My val is: ")
My val is: x
>>> print(yourVal)
X
>>> yourVal = eval(input("My val is: "))
My val is: x
>>> print(yourVal)
                    What happened here?
>>> yourVal = int(input("My val is: "))
My val is: x
Traceback (most recent call last):
  File "<stdin>", line 1, in <module>
ValueError: invalid literal for int() with base 10:
'x'
```

# Recap: Programming Fundamentals

- Most important data types (for us, for now): int, float, str, bool
  - Use these types to represent various information
- Variables have identifiers, (implicit) types
  - Should have "good" names
  - Names: start with lowercase letter; can have numbers, underscores
- Assignments
  - X = y means "x set to value y" or "x is assigned value of y"
  - Only variable on LHS of statement changes

# Review: Assignment statements

Assignment statements are NOT math equations!

$$count = count + 1$$

• These are commands!

$$x = 2$$

$$y = x$$

$$x = x + 3$$

What is the value of y?

# **Numeric Arithmetic Operations**

| Symbol | Meaning                |  |
|--------|------------------------|--|
| +      | Addition               |  |
| _      | Subtraction            |  |
| *      | Multiplication         |  |
| /      | Division               |  |
| %      | Remainder ("mod")      |  |
| **     | Exponentiation (power) |  |

#### Remember PEMDAS

# Review: Arithmetic Operations

| Symbol | Meaning                | Associativity |
|--------|------------------------|---------------|
| +      | Addition               | Left          |
| _      | Subtraction            | Left          |
| *      | Multiplication         | Left          |
| /      | Division               | Left          |
| %      | Remainder ("mod")      | Left          |
| **     | Exponentiation (power) | Right         |

Precedence rules: P E - DM% AS negation

Associativity matters when you have the same operation multiple times

September 19, 2017 Sprenkle - CSCI111 24

### **Review: Two Division Operators**

#### / Float Division

- Result is a float
- Examples:

```
> 6/3 \rightarrow 2.0
```

- $> 3.0/6.0 \rightarrow 0.5$
- $> 10/9 \rightarrow 1.9$

### // Integer Division

- Result is an int
- Examples:

```
> 6//3 \rightarrow 2
```

$$> 10//3 \rightarrow 3$$

$$> 3.0//6.0 \rightarrow 0$$

$$> 10//9 \rightarrow 1$$

# **Programming Building Blocks**

- Each type of statement is a building block
  - > Initialization/Assignment
    - So far: Arithmetic
  - > Print

print

Assign.

- We can combine them to create more complex programs
  - Solutions to problems

Assign.

print
Assign.
Assign.

print

# Formalizing Process of Developing Computational Solutions

1. Create a sketch of how to solve the problem (the algorithm)

Use comments to describe the steps

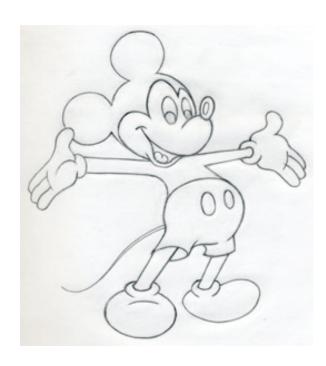

# Formalizing Process of Developing Computational Solutions

- Create a sketch of how to solve the problem (the algorithm)
- 2. Fill in the details in Python

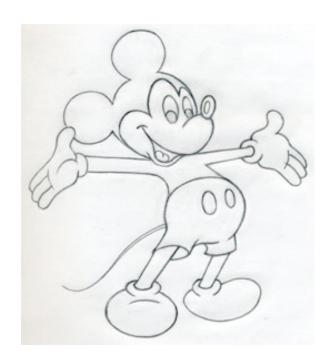

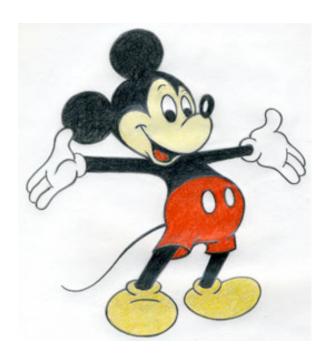

### **Errors**

- Sometimes the program doesn't work
- Types of programming errors:
  - Syntax error
    - Interpreter shows where the problem is
  - Logic/semantic error
    - answer = 2+3
    - No, answer should be 2\*3
  - Exceptions/Runtime errors
    - answer = 2/0
    - Undefined variable name

### **Testing Process**

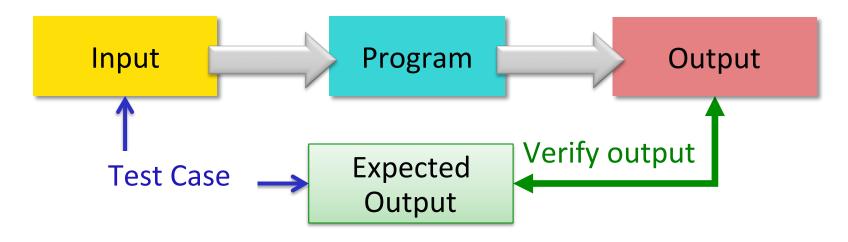

- Test case: input used to test the program, expected output given that input
- Verify if output is what you expected

If output is not what you expect...

# Debugging

- After identifying errors during testing
- Identify the problems in your code
  - Edit the program to fix the problem
  - Re-execute/test until all test cases pass
- The error is called a "bug" or a "fault"
- Diagnosing and fixing error is called *debugging*

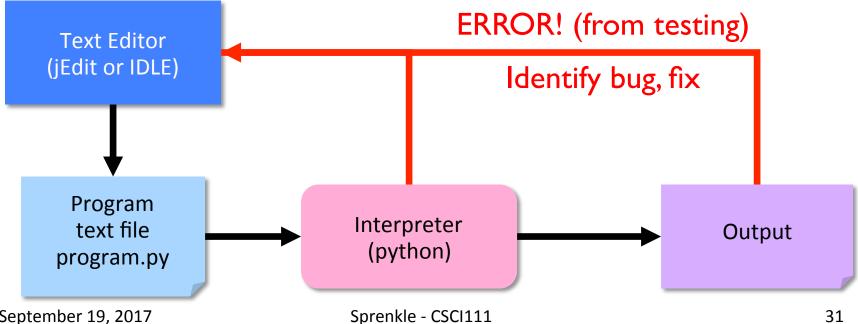

September 19, 2017

### **Design Patterns**

- General, repeatable solution to a commonly occurring problem in software design
  - > Template for solution

### Review: Design Patterns

- General, repeatable solution to a commonly occurring problem in software design
  - > Template for solution
- Example (Standard Algorithm)
  - Get input from user
  - Do some computation
  - Display output

```
Assign. X = input("...")
Assign. ans = ...
print print(ans)
```

# Lab 1 Expectations

- Comments in programs
  - > High-level comments, author
  - Notes for your algorithms, implementation
- Nice, readable, understandable output
  - User running your program needs to understand what the program is saying
- Honor System
  - Pledge the Honor Code on printed sheets

Reintroduce lab assistants

# Lab 1: Programming Practice

- After the warm up problems
- Name program files lab1.n.py, where n is the problem you're working on
- After completed, demonstrate that your program works
  - 1. Close IDLE/Python interpreter, rerun program
    - Get rid of the output from when you were developing/ debugging ("scratch work")
  - 2. Save output for each program in file named lab1.n.out where n is the problem you're working on

# Lab 1 Expectations: Example Output

- For programs that take user input, run multiple times to demonstrate that the program works.
- Resulting output should be saved in a .out file

 For example, what would the output for the average2.py program look like?

### Lab 1 Submission

- Electronic as well as printed
  - > I can execute your program, help find mistakes
  - > Copy your lab directory into your turnin directory
- Instructions are in the lab

### Honor

- You may discuss programming assignments informally with other students
  - Sharing the code is an honor violation
  - Do not share your password
- You should know where to draw the line between legitimate outside assistance with course material and outright cheating
  - > Students who obtain too much assistance without learning the material ultimately cheat themselves
- If you have any uncertainty about what this means, consult with me before you collaborate.

# Honors System: Rules of Thumb

- Discussion of problems/programs OK
  - Clarification questions
  - Algorithm discussion (on paper, board)
- Debugging help
  - Programmer always "owns" keyboard, mouse
  - Helper can read other's program/debug/help, up to 5 minutes
    - Ask TA or me or email me for problems that require more time

39